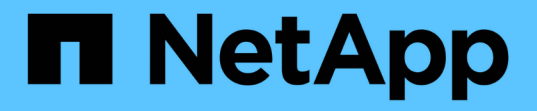

### 对安装和配置问题进行故障排除 OnCommand Workflow Automation 5.1

NetApp April 19, 2024

This PDF was generated from https://docs.netapp.com/zh-cn/workflow-automation/windowsinstall/reference-cannot-open-the-oncommand-workflow-automation-login-page.html on April 19, 2024. Always check docs.netapp.com for the latest.

# 目录

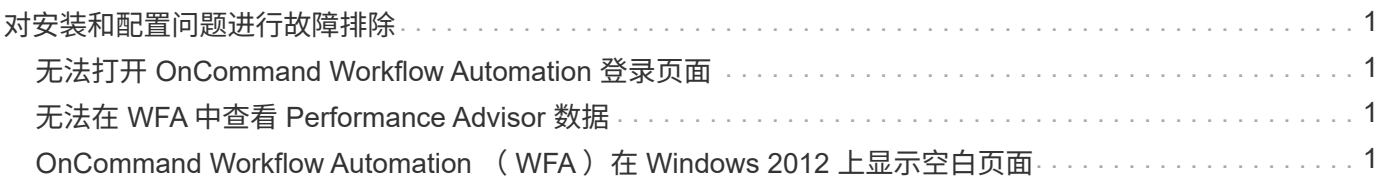

# <span id="page-2-0"></span>对安装和配置问题进行故障排除

您可以对安装和配置 OnCommand Workflow Automation ( WFA) 时可能发生的问题讲 行故障排除。

## <span id="page-2-1"></span>无法打开 **OnCommand Workflow Automation** 登录页面

如果您安装了 .Net 3.5 , 则会同时安装 Internet 信息服务 ( Internet Information Services , IIS )。IIS 占用 WFA 使用的端口 80 。

确保在 WFA 服务器中删除了 IIS 角色或禁用了 IIS 。

## <span id="page-2-2"></span>无法在 **WFA** 中查看 **Performance Advisor** 数据

如果无法在 WFA 中查看 Performance Advisor 数据,或者从 Performance Advisor 数据源 采集数据失败,则应执行某些操作对问题描述 进行故障排除。

- 在 WFA 中将 Performance Advisor 配置为数据源时,请确保您已指定至少具有 GlobalRead 角色的 Active IQ Unified Manager 用户的凭据。
- 在 WFA 中将 Performance Advisor 配置为数据源时,请确保已指定正确的端口。

默认情况下, Active IQ Unified Manager 使用端口 8088 进行 HTTP 连接,使用端口 8488 进行 HTTPS 连 接。

• 确保 Active IQ Unified Manager 服务器收集性能数据。

#### <span id="page-2-3"></span>**OnCommand Workflow Automation (WFA) 在 Windows 2012** 上显示空白页面

如果您单独从 Adobe 网站下载并安装了 Adobe Flash Player ,则可能会显示一个空白页 面。您不能单独下载和安装 Flash Player ,因为它与 Windows 2012 中的 Internet Explorer 捆绑在一起。Flash Player 的更新通过 Windows 更新进行安装。

如果您单独下载并安装了 Flash Player ,则必须执行以下步骤:

步骤

- 1. 卸载已安装的 Flash Player 。
- 2. 在 Windows 中,打开 \* 服务器管理器 \* > \* 本地服务器 \* > \* 角色和功能 \* > \* 任务 \* ,然后选择 \* 添加角色 和功能 \* 。
- 3. 在添加角色和功能向导中,单击 \* 功能 \* > \* 用户界面和基础架构 \* ,选择 \* 桌面体验 \* ,然后完成添加功 能。

添加桌面体验可将 Flash Player 添加到 Windows 中。

4. 重新启动 Windows 。

#### 版权信息

版权所有 © 2024 NetApp, Inc.。保留所有权利。中国印刷。未经版权所有者事先书面许可,本文档中受版权保 护的任何部分不得以任何形式或通过任何手段(图片、电子或机械方式,包括影印、录音、录像或存储在电子检 索系统中)进行复制。

从受版权保护的 NetApp 资料派生的软件受以下许可和免责声明的约束:

本软件由 NetApp 按"原样"提供,不含任何明示或暗示担保,包括但不限于适销性以及针对特定用途的适用性的 隐含担保,特此声明不承担任何责任。在任何情况下,对于因使用本软件而以任何方式造成的任何直接性、间接 性、偶然性、特殊性、惩罚性或后果性损失(包括但不限于购买替代商品或服务;使用、数据或利润方面的损失 ;或者业务中断),无论原因如何以及基于何种责任理论,无论出于合同、严格责任或侵权行为(包括疏忽或其 他行为),NetApp 均不承担责任,即使已被告知存在上述损失的可能性。

NetApp 保留在不另行通知的情况下随时对本文档所述的任何产品进行更改的权利。除非 NetApp 以书面形式明 确同意,否则 NetApp 不承担因使用本文档所述产品而产生的任何责任或义务。使用或购买本产品不表示获得 NetApp 的任何专利权、商标权或任何其他知识产权许可。

本手册中描述的产品可能受一项或多项美国专利、外国专利或正在申请的专利的保护。

有限权利说明:政府使用、复制或公开本文档受 DFARS 252.227-7013(2014 年 2 月)和 FAR 52.227-19 (2007 年 12 月)中"技术数据权利 — 非商用"条款第 (b)(3) 条规定的限制条件的约束。

本文档中所含数据与商业产品和/或商业服务(定义见 FAR 2.101)相关,属于 NetApp, Inc. 的专有信息。根据 本协议提供的所有 NetApp 技术数据和计算机软件具有商业性质,并完全由私人出资开发。 美国政府对这些数 据的使用权具有非排他性、全球性、受限且不可撤销的许可,该许可既不可转让,也不可再许可,但仅限在与交 付数据所依据的美国政府合同有关且受合同支持的情况下使用。除本文档规定的情形外,未经 NetApp, Inc. 事先 书面批准,不得使用、披露、复制、修改、操作或显示这些数据。美国政府对国防部的授权仅限于 DFARS 的第 252.227-7015(b)(2014 年 2 月)条款中明确的权利。

商标信息

NetApp、NetApp 标识和 <http://www.netapp.com/TM> 上所列的商标是 NetApp, Inc. 的商标。其他公司和产品名 称可能是其各自所有者的商标。